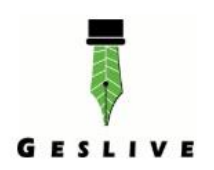

# Ayuda Nuevo Usuario

# ÍNDICE

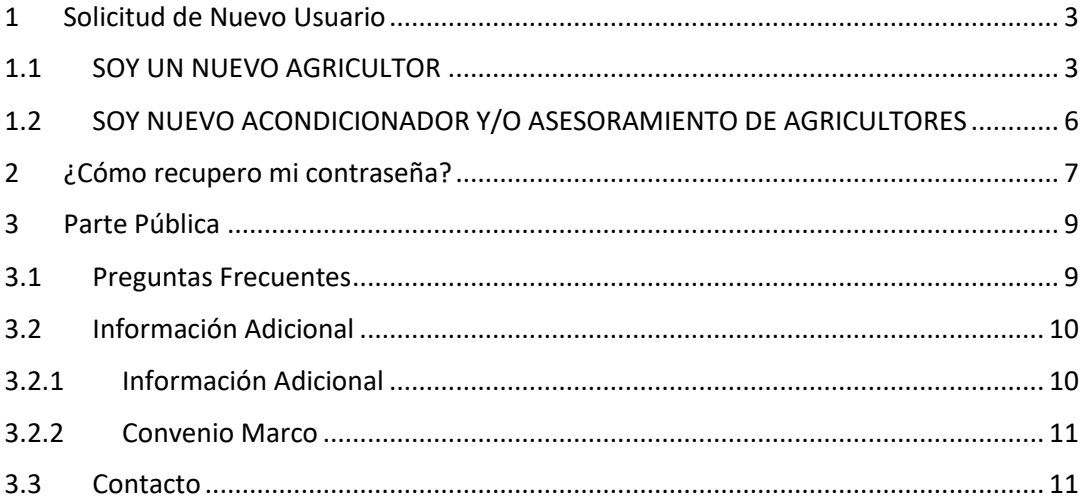

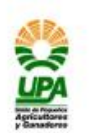

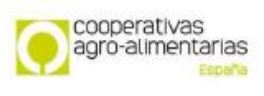

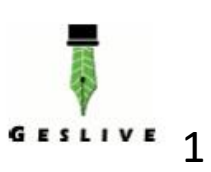

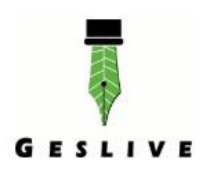

### **Introducción**

# Bienvenido a la **WEB de Declaración de reempleo de grano para siembra**.

Esta aplicación usa Cookies propias y de terceros

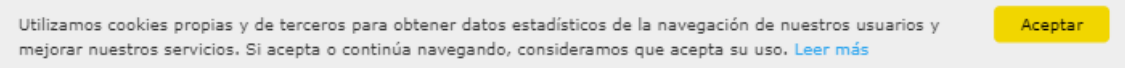

Al acceder a la dirección Web [www.reempleodegrano.es,](http://www.reempleodegrano.es/) se solicita el acceso mediante un **Usuario** y **Contraseña**.

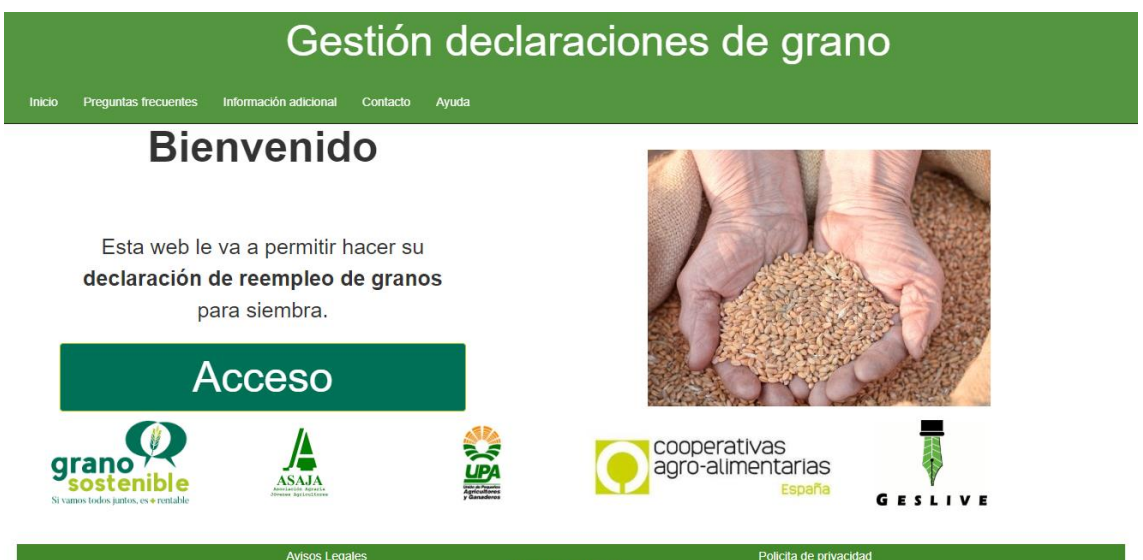

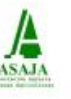

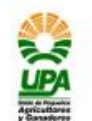

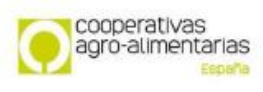

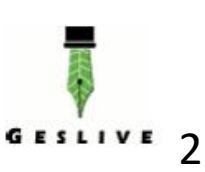

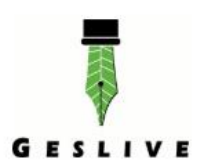

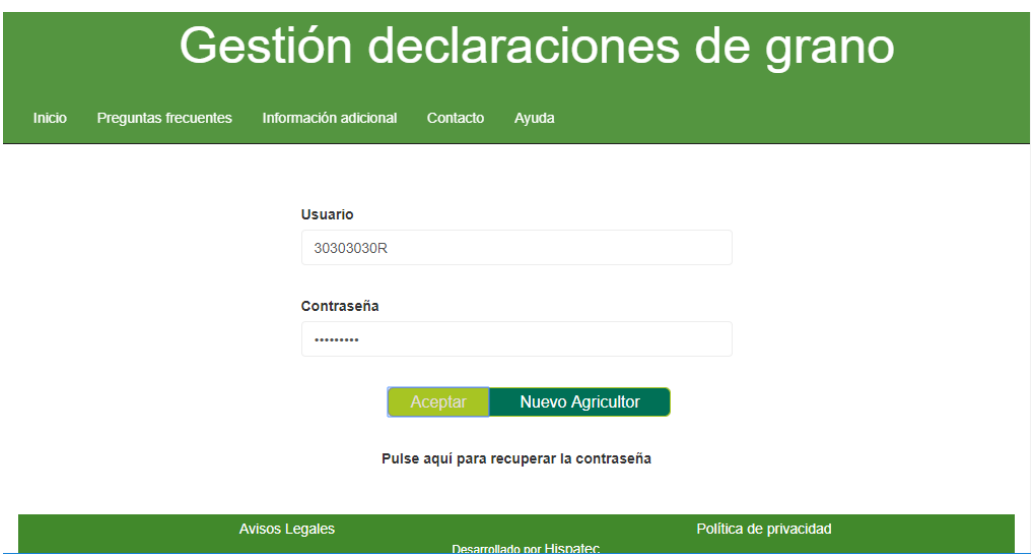

#### <span id="page-2-0"></span>**1 Solicitud de Nuevo Usuario**

#### <span id="page-2-1"></span>**1.1 SOY UN NUEVO AGRICULTOR**

Si Vd. es un agricultor que **por primera vez va a efectuar su declaración de Reempleo de granos para la siembra**, debe seguir los siguientes pasos:

**1º** Desde la página de inicio, hacemos clic sobre "**Acceso**".

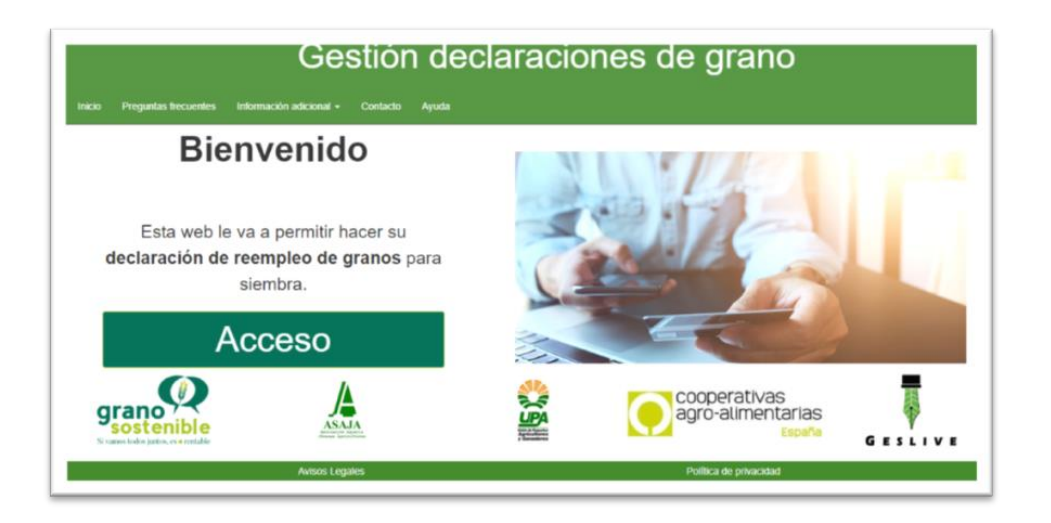

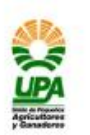

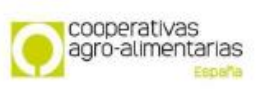

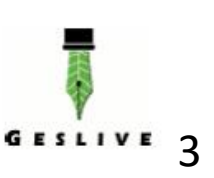

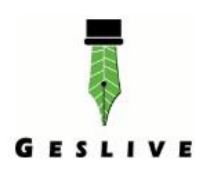

ASAJA

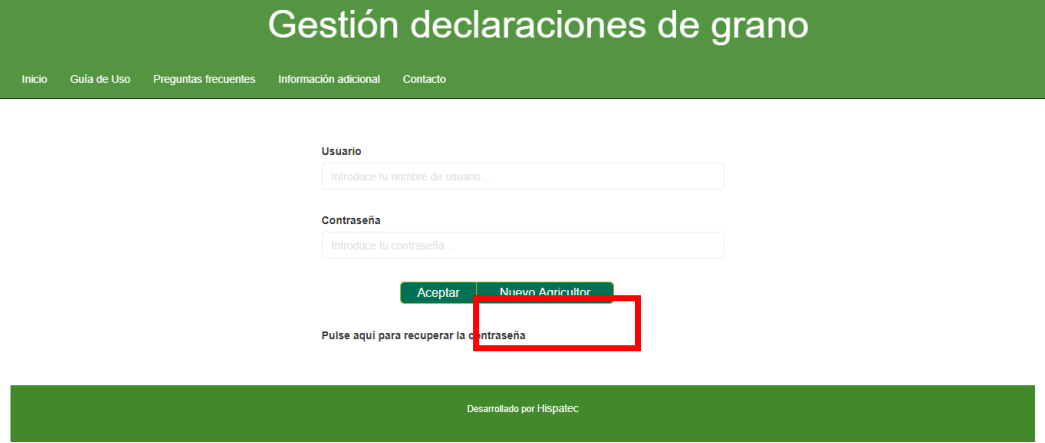

**2º** Después deberemos hacer clic en "**Nuevo Agricultor**"

**3º** Seguidamente se deberán **rellenar los datos que se solicitan**. Estos datos son **necesarios para generar la factura** conforme a las declaraciones que Vd. vaya a realizar y poder contactar con Vd. si fuera necesario:

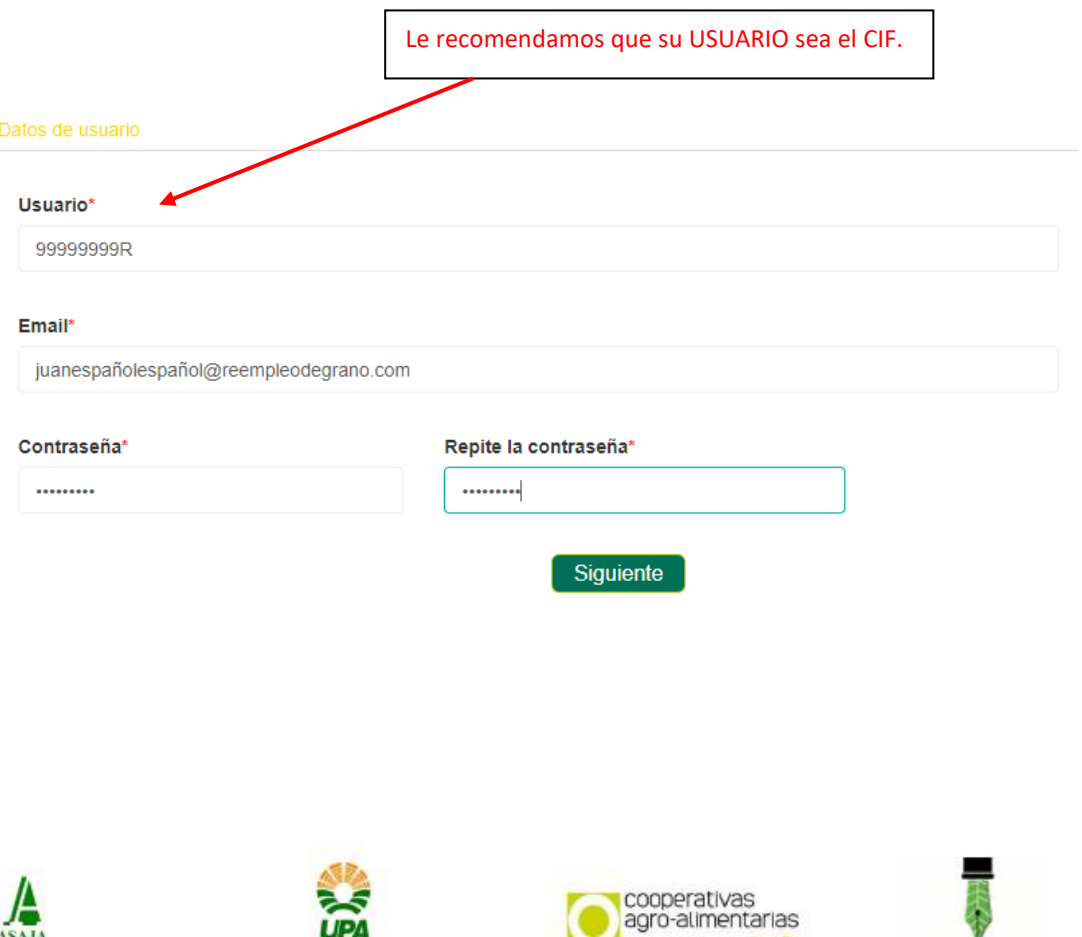

 $\frac{UPA}{\sqrt{2}}$ 

GESLIVE  $4$ 

Ŷ

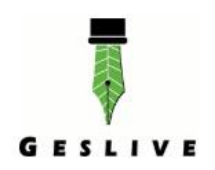

#### Datos personales

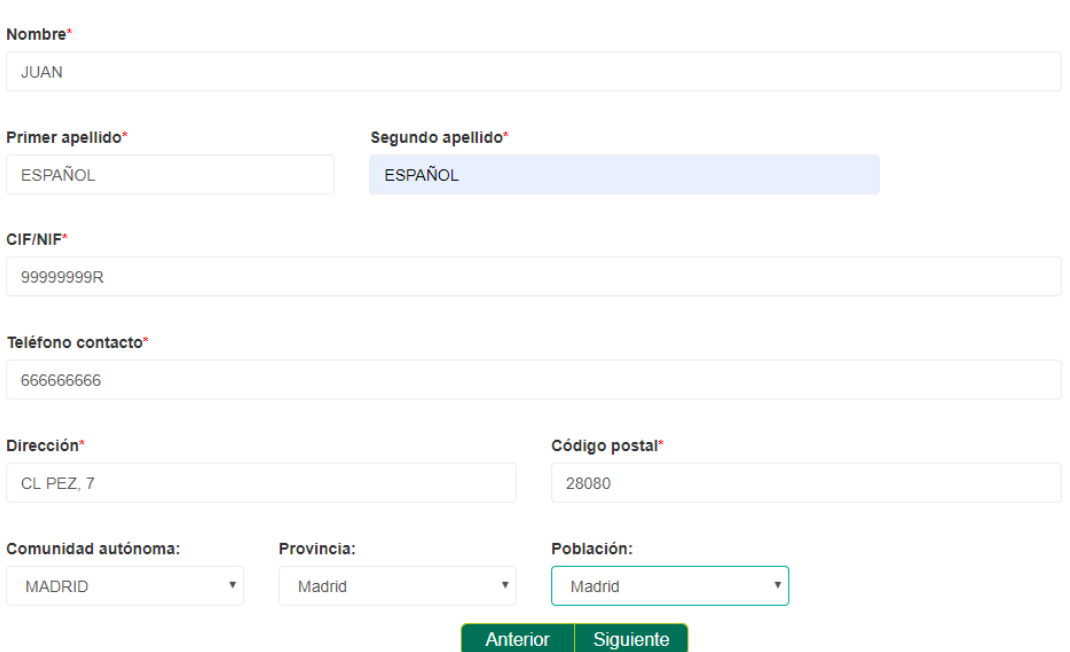

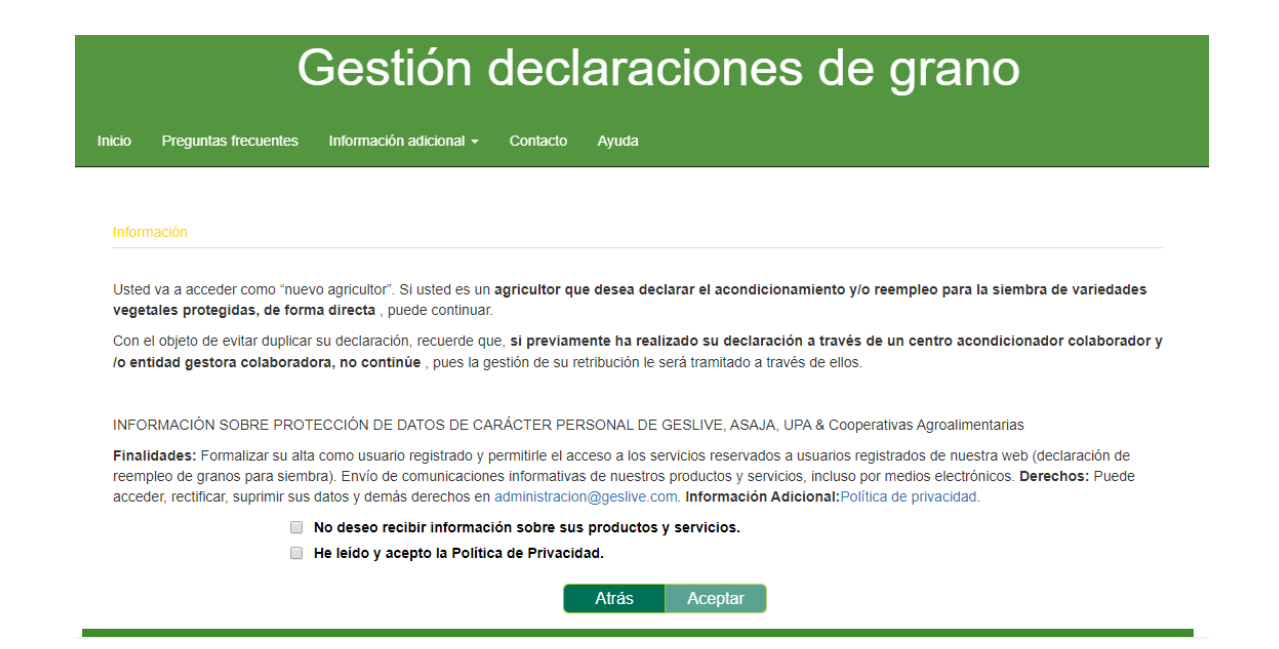

Es necesario marcar la opción de "*He leído y acepto la Política de Privacidad*" para que se pueda pulsar sobre el botón de **Acceptar**.

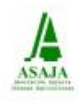

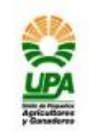

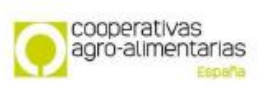

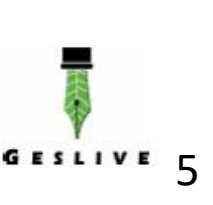

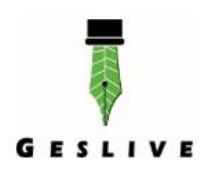

Al documento de Política de privacidad se accede pulsando sobre su texto: Información Adicional: Política de privacidad.

- $\Box$  No deseo recibir información sobre sus productos y servicios.
- He leído y acepto la Política de Privacidad.

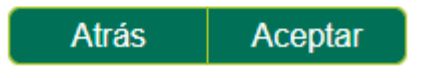

Si el usuario se registra correctamente, se informa con un mensaje indicándolo.

Desde ese mismo momento, el usuario podrá acceder a la aplicación indicando el usuario y la contraseña anteriormente indicados.

Una vez Vd. acceda a su perfil, podrá obtener la **AYUDA** para realizar su declaración.

#### <span id="page-5-0"></span>**1.2 SOY NUEVO ACONDICIONADOR Y/O ASESORAMIENTO DE AGRICULTORES**

Si Vd. es una **entidad de acondicionamiento de grano** para la siembra o una **entidad que presta servicios de asesoramiento** y/o **gestión de solicitudes de ayuda a la política agraria común (PAC)** previamente a su acceso como USUARIO debe formalizar una colaboración con GESLIVE.

Para ello **le rogamos contacte con nosotros** y le informaremos de todos los pasos que debe realizar.

# **GESTIÓN DE LICENCIAS VEGETALES, GESLIVE S.L.U Teléfono: 91 360 58 70 Correo electrónico: admintracion@geslive.com**

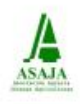

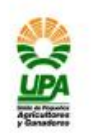

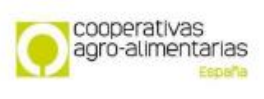

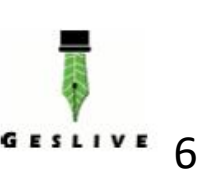

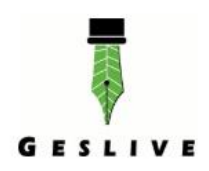

#### <span id="page-6-0"></span>**2 ¿Cómo recupero mi contraseña?**

Si tenemos problemas para acceder a la aplicación porque *se nos ha olvidado la contraseña*, existe la posibilidad de recuperarla.

Desde la página de "**Acceso**":

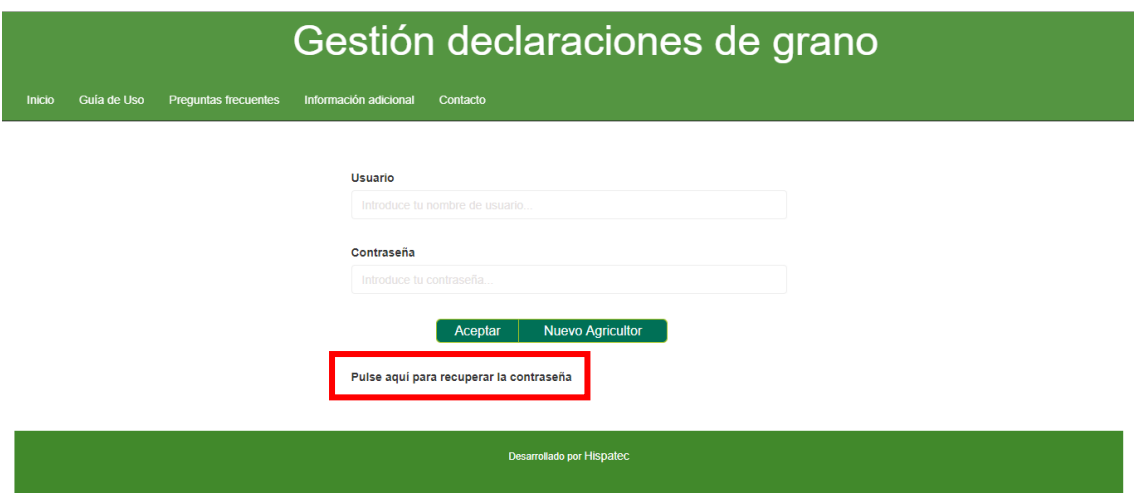

Si hacemos clic sobre "**Pulse aquí para recuperar la contraseña**", el sistema le solicita el CIF, y pulsamos sobre "**Recuperar**"

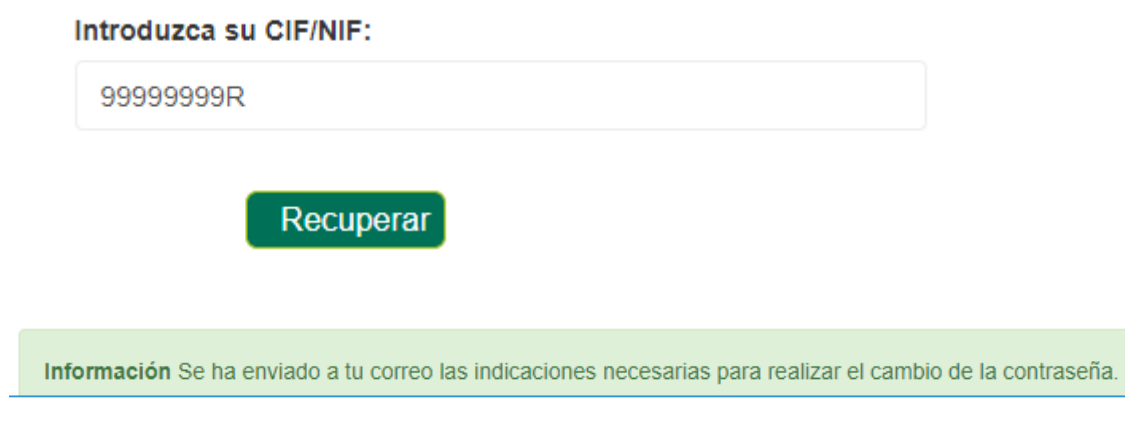

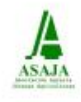

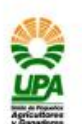

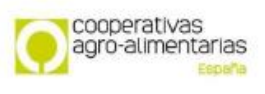

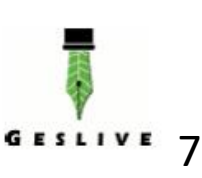

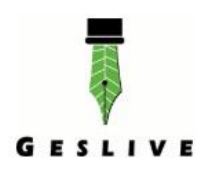

Si el CIF introducido es correcto y Vd. es un usuario registrado, **se enviará a su email de contacto disponible en el sistema un correo electrónico,** el cual le permitirá volver a introducir una contraseña de su elección.

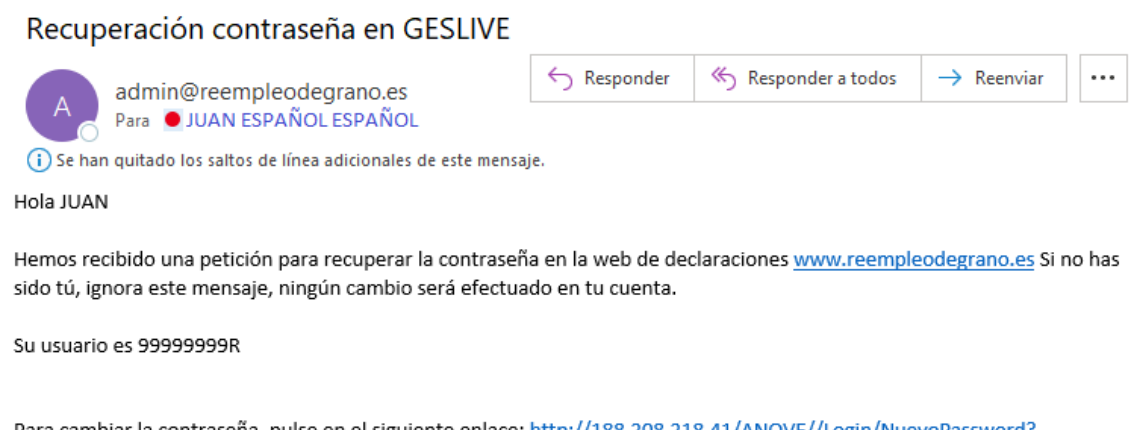

Para cambiar la contraseña, pulse en el siguiente enlace: http://188.208.218.41/ANOVE//Login/NuevoPassword? enlace=S1QJuej351MikZyA2ZUr8RMD9Yt2iJQXl2oMXAJGr65xW&user=99999999R

Saludos.

## Y seguimos las **instrucciones para completar el cambio de contraseña**:

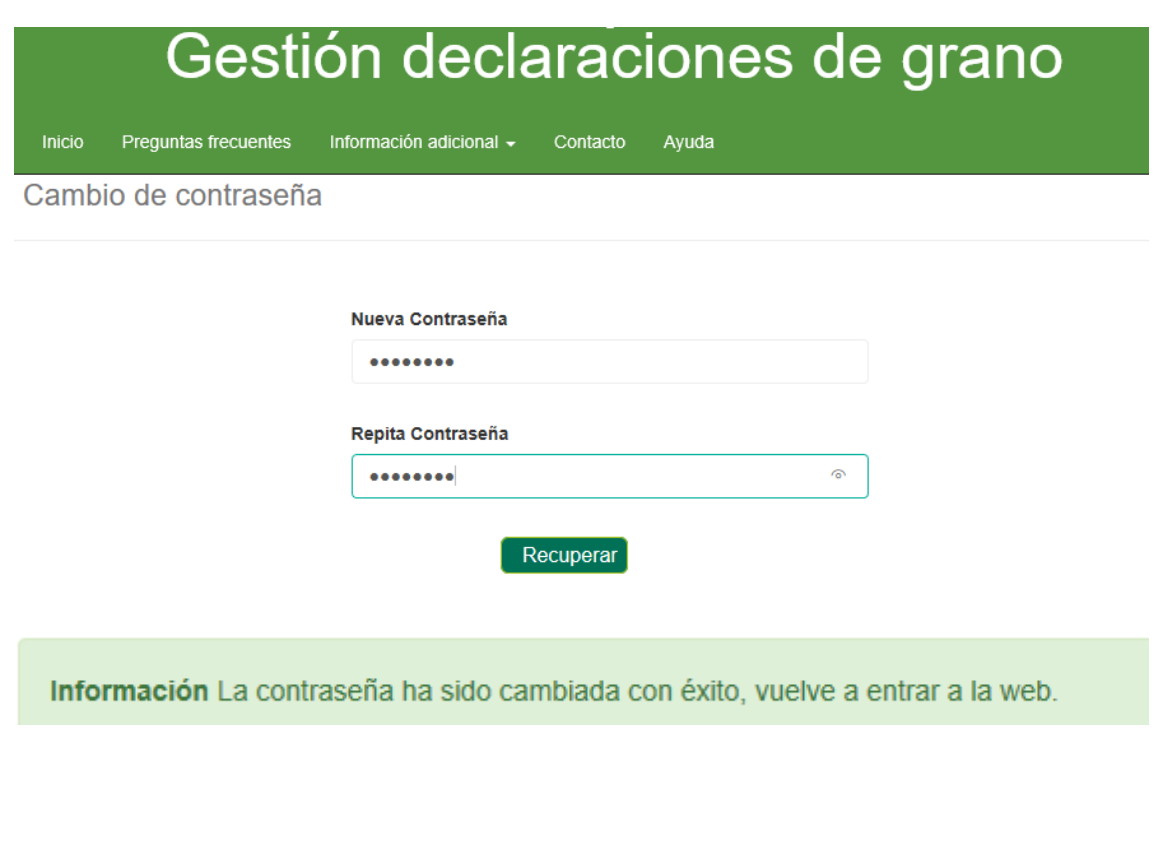

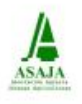

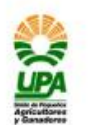

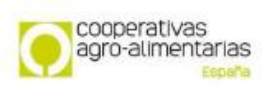

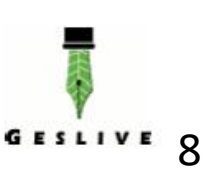

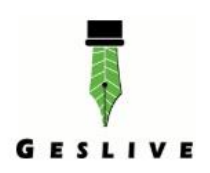

#### <span id="page-8-0"></span>**3 Parte Pública**

Desde la parte pública, se tiene acceso a las siguientes opciones:

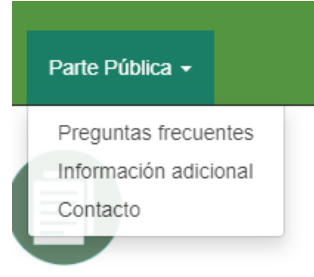

Estas opciones son las mismas a las que se tiene acceso desde la página principal:

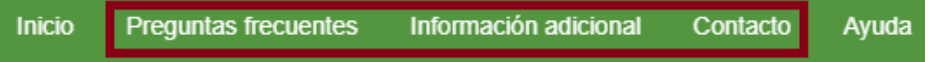

#### <span id="page-8-1"></span>**3.1 Preguntas Frecuentes**

Este apartado nos redirecciona a las preguntas frecuentes de la web [http://www.granosostenible.org](http://www.granosostenible.org/)

Vd. podrá visualizar algunas **preguntas que seguramente le sirvan de información y/o aclaración** en relación a la normativa y obligaciones del agricultor cuando reutiliza para la siembra una variedad protegida.

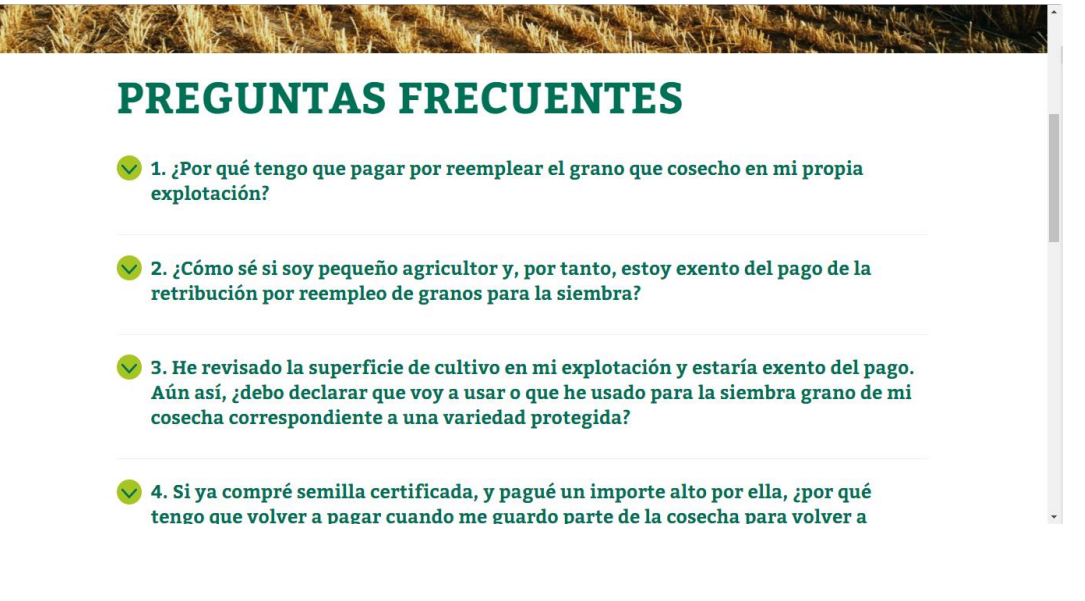

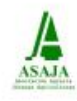

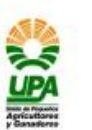

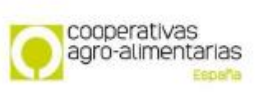

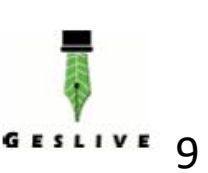

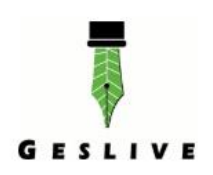

# <span id="page-9-0"></span>**3.2 Información Adicional**

Este apartado le permitirá acceder a dos pestañas:

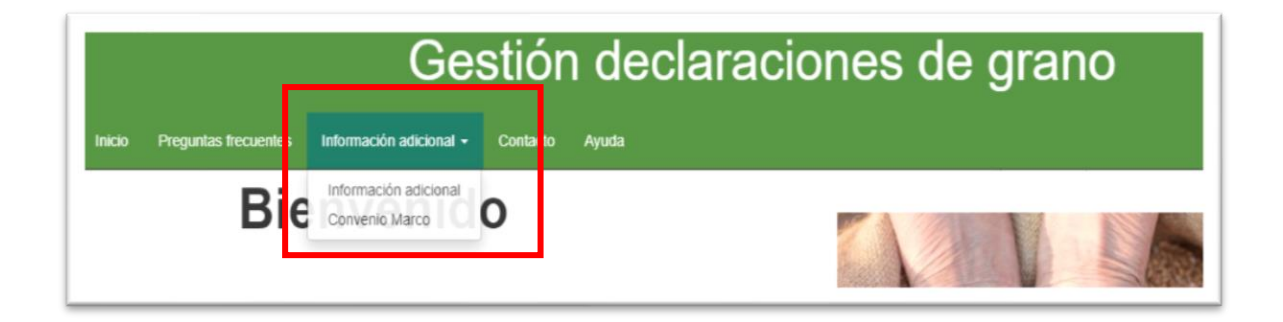

# <span id="page-9-1"></span>**3.2.1 Información Adicional**

Este apartado nos redirecciona a las noticias de la web [http://www.granosostenible.org](http://www.granosostenible.org/)

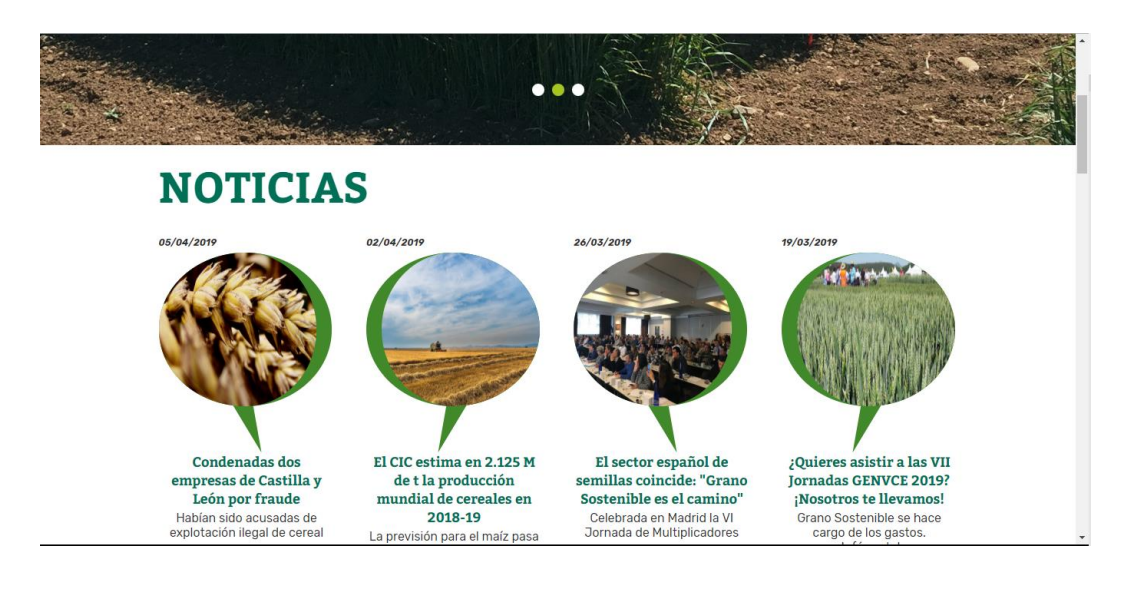

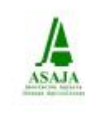

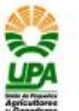

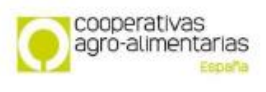

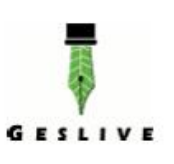

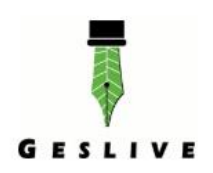

#### <span id="page-10-0"></span>**3.2.2 Convenio Marco**

Este apartado le muestra un breve resumen del **objeto de la firma del Convenio Marco sobre reempleo de granos para siembra**.

# <span id="page-10-1"></span>**3.3 Contacto**

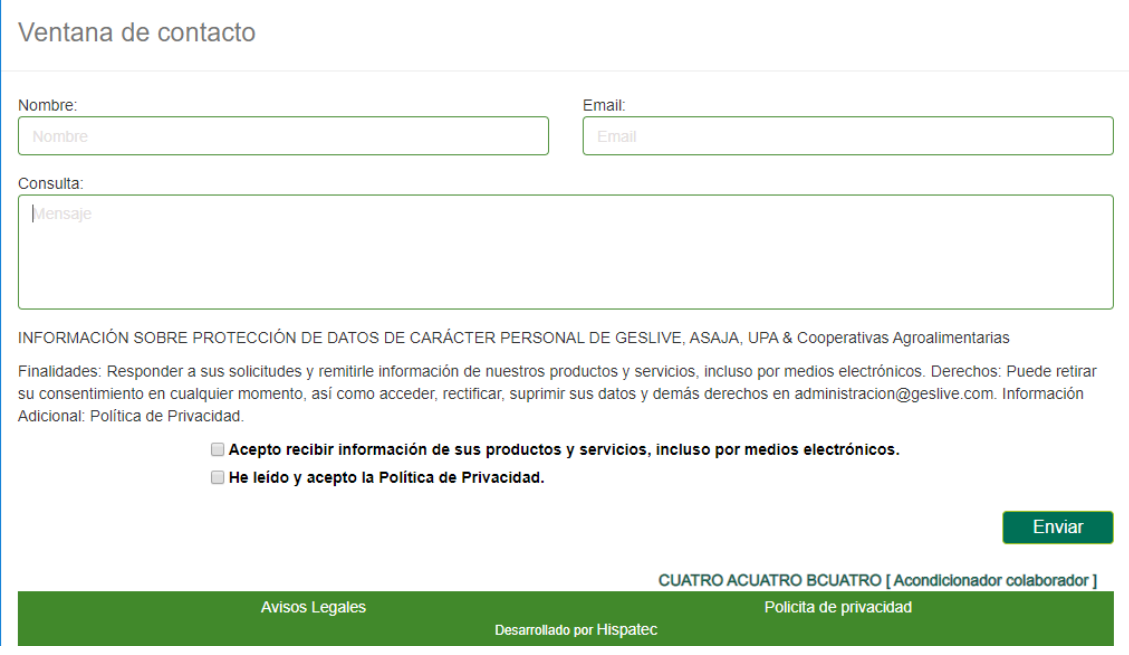

La finalidad de esta página es la de responder a sus solicitudes y consultas, así como remitirle si lo desea, información de productos y servicios, que en cualquier momento pueden cancelar.

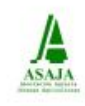

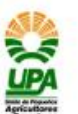

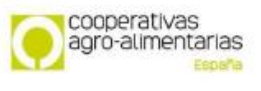

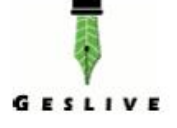